## Ericsson-LG Enterprise iPECS LIP-9020 Handset Key Features Guide

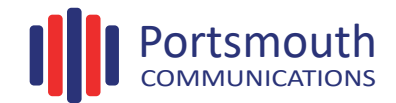

## **LIP-9020 Button Layout**

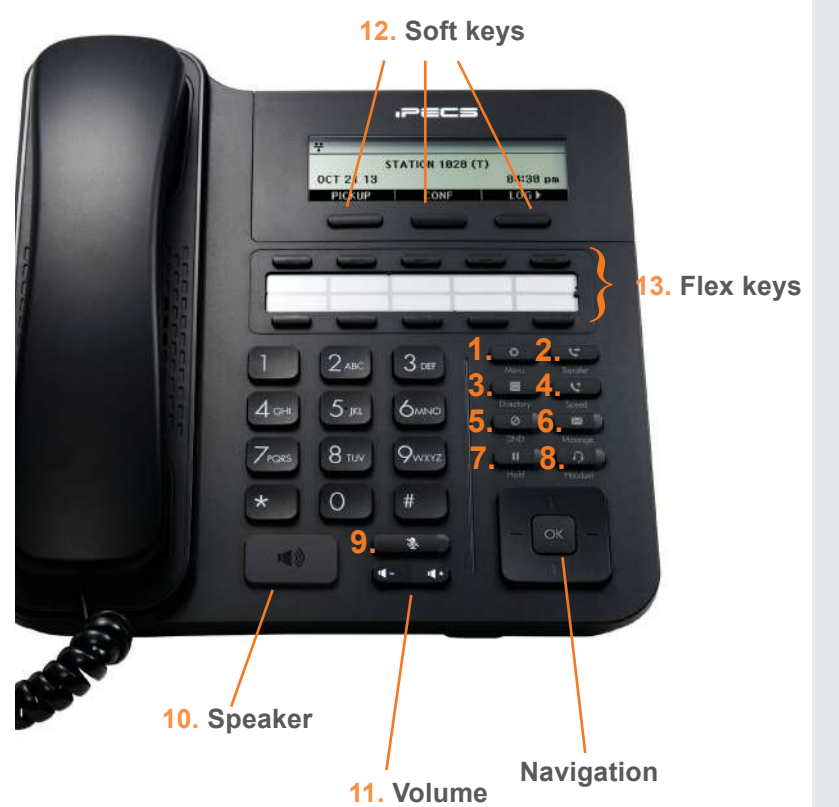

## **Button Guide**

- 1. **Menu:** access the settings for your phone, such as changing the font and display or changing the configuration.
- 2. **Transfer:** transfer the current active call or access the Program menu while the phone is idle.
- 3. **Directory:** accesses the private, public and internal phone books.
- 4. **Speed:** assign or use assigned speed dial numbers.
- 5. **DND (Do-Not-Disturb):** blocks incoming calls. You can also activate Do-Not-Disturb while the phone is ringing - this terminates the call and the caller will get a busy tone.
- 6. **Message:** access your voicemail box.
- 7. **Hold:** place a call on hold the caller will receive onhold music or comfort tones.
- 8. **Headset:** if a headset is plugged in this button allows you to toggle between the headset and handset.
- 9. **Mute:** mute the call so that the caller cannot hear your voice.
- 10. **Speakerphone:** toggle the speakerphone On and Off during a call.
- 11. **Volume control:** adjust the Ring, Headset, Handset, and Speaker volume.
- 12. **Soft keys:** these buttons are interactive and have a changing function based on the phone's status
- 13. **Flex keys:** a line, feature or quick dial can be assigned to these buttons.

## **Phone Directory**

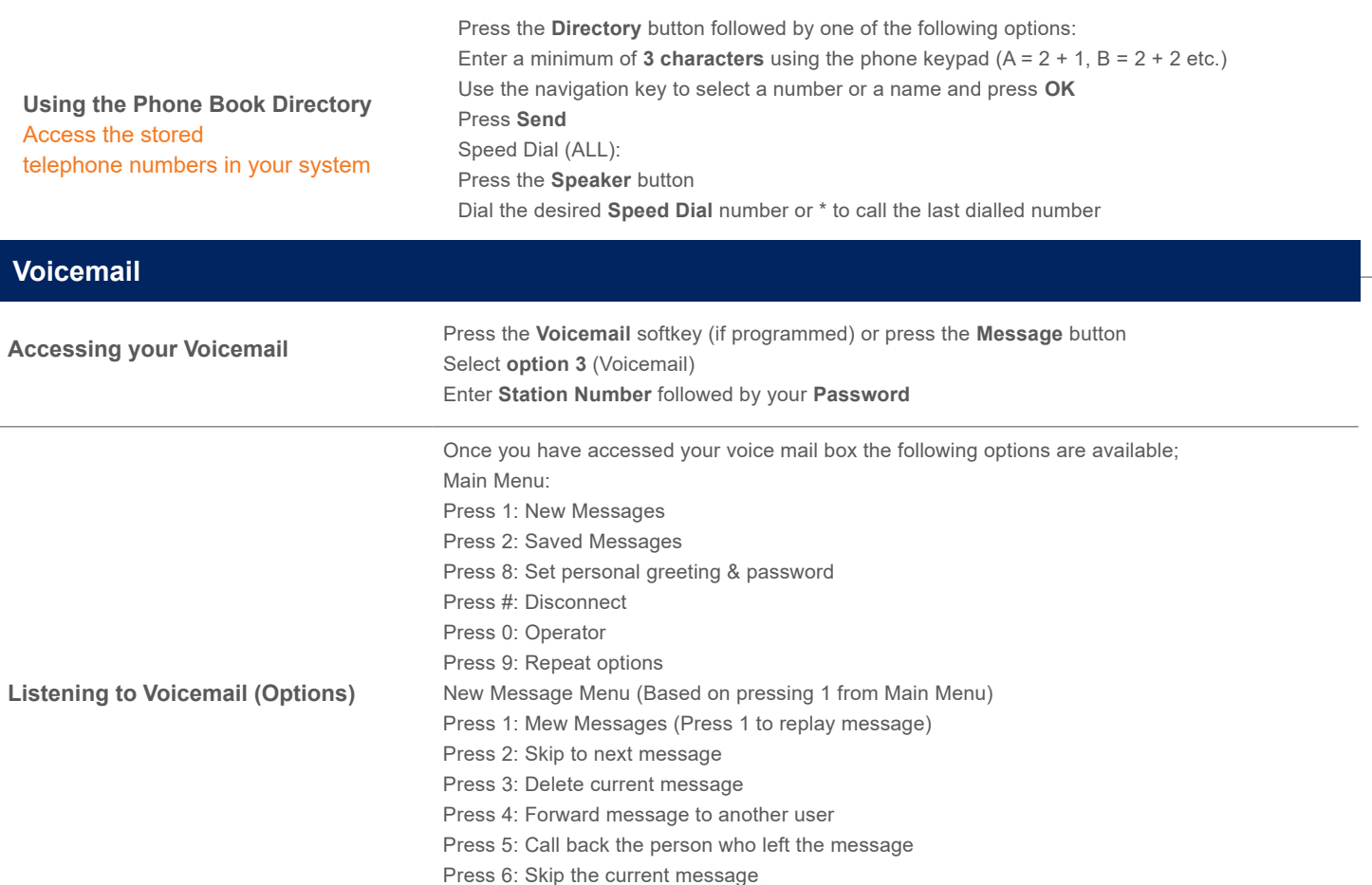

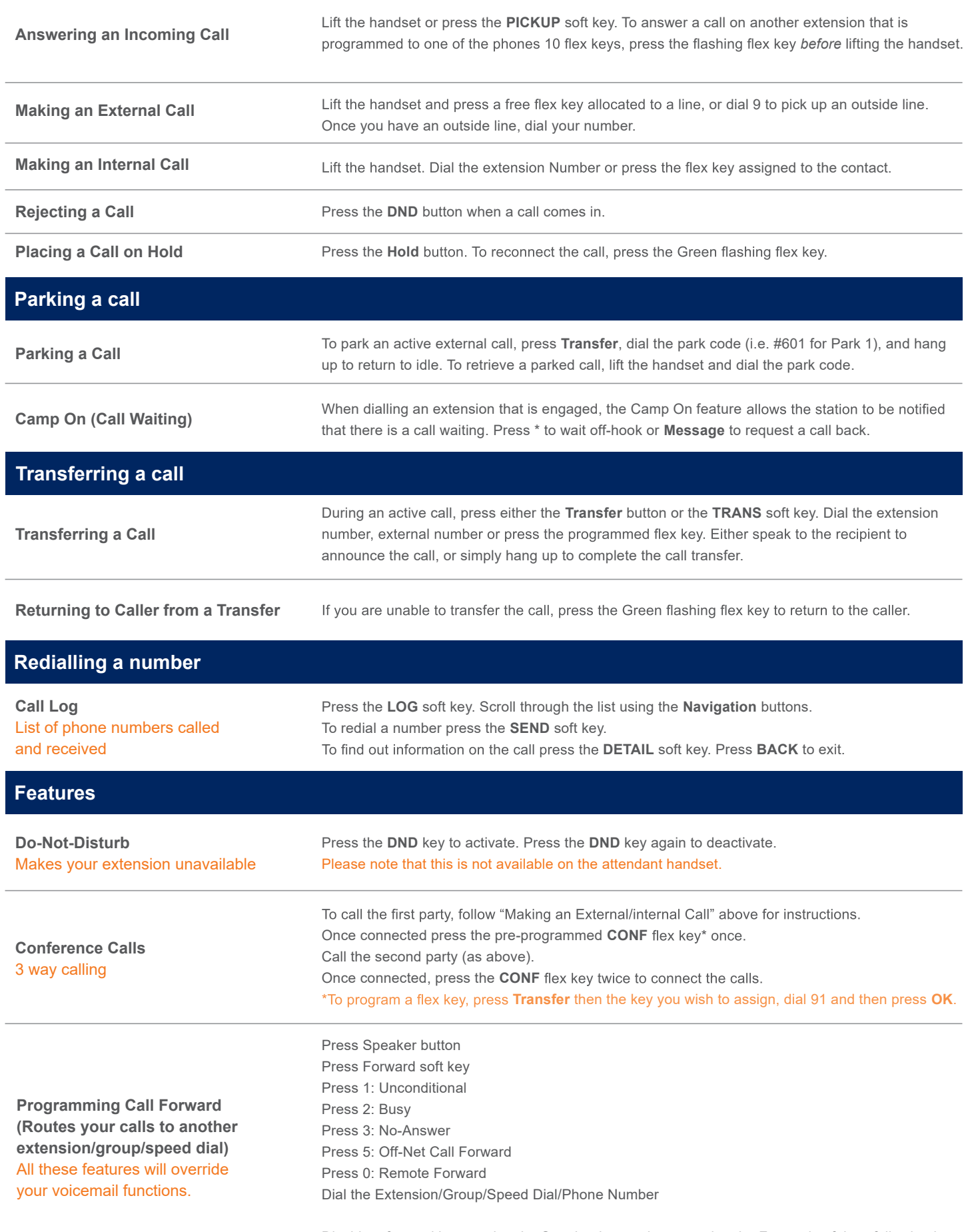

Disable a forward by pressing the Speaker button then pressing the Forward soft key, following by pressing the # key

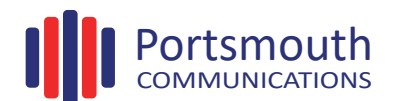